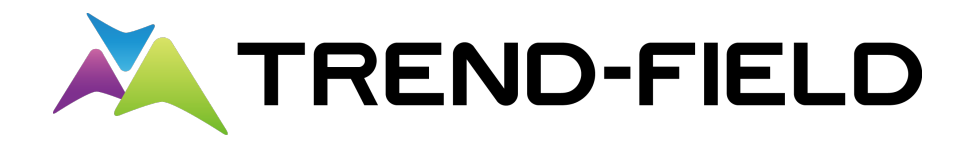

# 新機能 **(2022 年 9 月)**

ĺ **TREND -FIELD (2022年9月)の新機能 をご紹介しています。**

**※解説内容がオプションプログラムの説明である 場合があります。ご了承ください。**

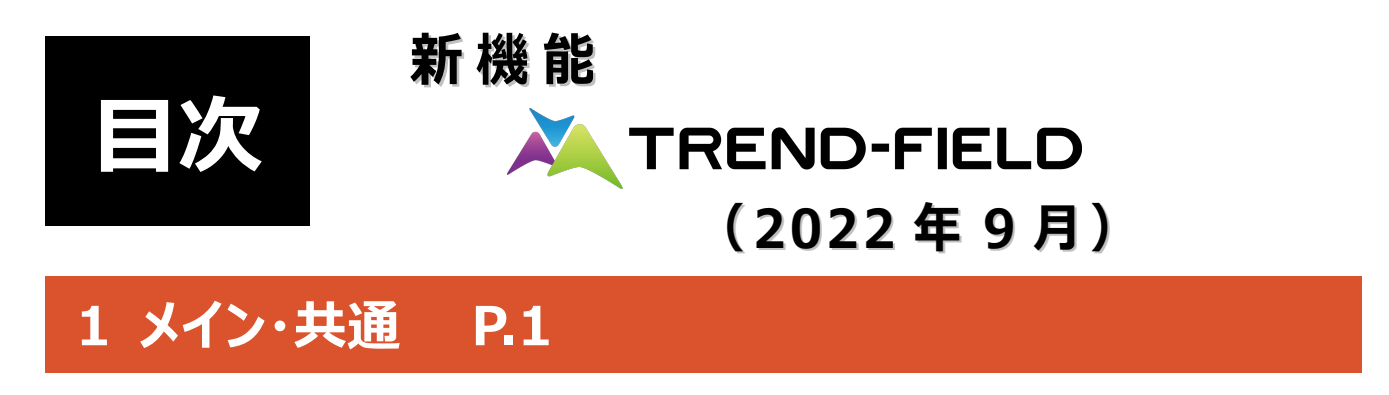

1-1 CIMPHONY Plus連携対応 \_\_\_\_\_\_\_\_\_\_\_\_\_\_\_\_\_\_\_\_\_ 1

## **2 CAD P.5**

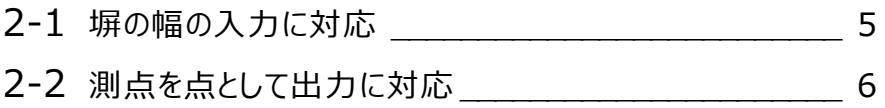

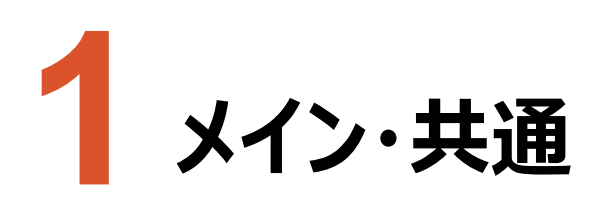

メイン・共通の新機能をご紹介します。

### **1-1 CIMPHONY Plus 連携対応**

TREND-FIELDの観測データ/座標/CAD/写真/縦断観測データ/横断観測データ等をCIMPHONY Plusを経由し て、ONEにデータ連携できるように対応しました。

FCソリューションで従来から作成・管理されていたデータをCIMPHONY Plusで共有することで、作業の効率化が可能と なります。

#### **●CIMPHONY Plusから、TREND-FIELDにデータをダウンロードする手順**

- 1. [ファイル] [CIMPHONY Plus 連携]
	- -[ダウンロード]コマンドをタップします。

![](_page_2_Picture_8.jpeg)

**2.** CIMPHONY Plusのログイン画面が表示されます。 メールアドレスとパスワードを入力して CIMPHONY Plusにログインします。

![](_page_2_Picture_10.jpeg)

**3.** CIMPHONY Plusの現場の一覧が表示されます。 ダウンロードするデータが保存されている現場を選択 します。

![](_page_3_Picture_91.jpeg)

- **4.** ダウンロード可能なファイルが一覧表示されます。 ダウンロードするファイルを選択して [ダウンロード] をタップします。
- ※ ダウンロード対象は、
	- ・TREND-FIELD
	- ・TREND-ONE
	- ・Mercury-ONE
	- ・EX-TREND武蔵
	- から出力されたXFDファイルです。
- **5.** ファイルのダウンロードが完了したら、[終了]を タップします。

ダウンロードしたファイルが開かれます。

![](_page_3_Picture_11.jpeg)

![](_page_3_Picture_12.jpeg)

#### **●CIMPHONY Plusに、TREND-FIELDのデータをアップロードする手順**

1. [ファイル] - [CIMPHONY Plus 連携] -[アップロード]コマンドをタップします。

![](_page_4_Picture_2.jpeg)

**2.** CIMPHONY Plusのログイン画面が表示されます。 メールアドレスとパスワードを入力して CIMPHONY Plusにログインします。

![](_page_4_Picture_4.jpeg)

- **3.** CIMPHONY Plusの現場の一覧が表示されます。 TREND-FIELDのデータをアップロードする現場を 選択します。
- ※ アップロード先のCIMPHONY Plusの現場は、事前 に作成しておいてください。

![](_page_4_Picture_118.jpeg)

**4. アップロードするファイルの [ファイル名] を入力して、** [アップロード]をタップします。

![](_page_5_Picture_85.jpeg)

**5.** ファイルのアップロードが完了したら、[終了]をタップ します。

![](_page_5_Picture_86.jpeg)

※ アップロードしたファイルは、CIMPHONY Plusの「連携」ー「TREND-FIELD」ー「FC連携ファイル」フォルダーに 格納されます。

アップロードしたファイルには、リンクファイル(写真や書類など)も含まれます。

![](_page_5_Picture_6.jpeg)

![](_page_6_Picture_0.jpeg)

CADの新機能をご紹介します。

## **2-1 塀の幅の入力に対応**

観測結線、線入力、特殊線の入力で、塀などの一部の属性に対して、塀の幅を入力できるよう対応しました。

入力時に、インプットバーに [塀の幅]が表示されます。

塀の幅: ●設定参照 ●指定  $0.150$   $*$  $m$ 

[塀の幅]が有効になるのは、DMマスターの「ユーザー設定」に登録した、「線記号 - 塀」 (番号:38、40、41)の DM記号を入力する時です。

![](_page_6_Picture_7.jpeg)

## **2-2 測点を点として出力に対応**

外部ファイル書込み-SXF、SXF一括、DXF・DWG、JWC・JWWで、測点を点として出力できるよう対応しました。

外部ファイル書込み時に、[測点を点として出力]チェックボックスを「オン」にすると、測点を点要素で出力します。 点のサイズは1.0mm固定です。点番、点名は出力しません。また、点要素の標高 (Z値) は出力しません。

![](_page_7_Picture_46.jpeg)

※SXF一括書込みの場合

| SXF 一括書込み                                                                                                    |                                                                                                    |               |                                                                                                    |             | $\overline{\phantom{a}}$                                            | $\times$ |
|----------------------------------------------------------------------------------------------------|----------------------------------------------------------------------------------------------------|---------------|----------------------------------------------------------------------------------------------------|-------------|---------------------------------------------------------------------|----------|
| 保存フォルダー                                                                                                    | ファイル形式                                                                                                    |               | SXFバージョン -                                                                                           |             |                                                                     |          |
| ■ デスクトップ<br>A                                                                                                    | <b>SFC</b><br>P <sub>21</sub>                                                                                                    | ■圧縮(E)        | $\bullet$ Ver2(2)                                                                                    | • Ver3.0(3) | $O$ Ver $3.1(4)$                                                    |          |
| <b>H</b><br>ė-2<br>$\dot{\mathbf{H}}$<br>由一<br>中野<br>Ė.P<br>手工<br>Ėŀ<br>由唱                                                           | 出力<br>SXFファイル名<br>No.<br>S0LC0010<br>O<br>1<br>S0LC0020<br>2<br>O<br>3<br>S0LC0030<br>O<br>4<br>S0LC0040<br>Ω<br>5<br>S0LC0050<br>Ω<br>6<br>S0LC0060<br>Ō | ラスタ名          | ページ名称<br>S0LC0010<br>S0LC0020<br>S0LC0030<br>S0LC0040<br>S0LC0050<br>SOLC0060                        | チェック日       | 朱書きファイル名                                                            |          |
| Ė-E<br>由層<br>∄⊹ b<br>Ė÷<br>Ė-a<br>白雲<br>由一定<br>电量                                                                                    | ファイル名設定<br>ファイル名一括作成(Q)                                                                                                    |               | ターゲット属性で入力された"メモ"は出力されません。<br>描画順優先では、レベルが分割される事があります。<br>詳細設定                                       |             |                                                                     |          |
| 由一<br>电子                                                                                                    | ライフサイクル·改訂履歴一括変更(E)<br>■ ラスタファイル名をSXFファイル名と同じにする(R)                                                                                                    |               | ピッチ(P)<br>オフセット線                                                                                     |             | 1.00<br>mm                                                          |          |
| Ė- ge<br>由一<br>白雲                                                                                                    | ■測量成果ファイル名で出力(V)                                                                                                    |               | ■ 非表示データを出力(X)                                                                                       |             | ■補助線·点を出力(H)                                                        |          |
| 由量<br>È.<br><b>in the set</b><br>南 <mark>93</mark><br>$\overline{\mathbf{a}}$<br>中…<br>$\checkmark$<br>$\rightarrow$<br>新規フォルダー作成(N) | 等高線<br>■ 自由曲線を変換して出力(C)<br>名称(A)<br>朱書き<br>■出力(U)<br>● 合成する(G)                                                                                            | ● 別ファイルにする(B) | ■ SXF属性を集約して出力(L)<br>■ プロットマークを分解する(K)<br>線記号の分解<br>● 基準線のみ出力(W)<br>● 飾り線のみ分解(Y)<br><b>◎ 全て分解(Z)</b> |             | ■測点を点として出力(Q)<br>■ マスク考慮(M)<br>描画順/レベル<br>優先設定(D)<br>保存(S)<br>キャンセル |          |